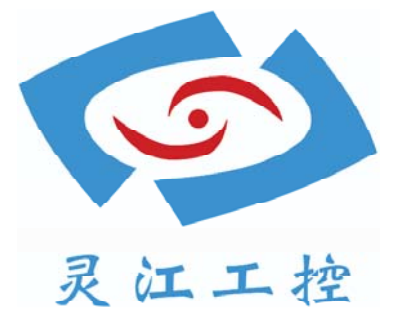

# PCM5-QM77

# 用户手册

深圳灵江计算机技术有限公司版权所有

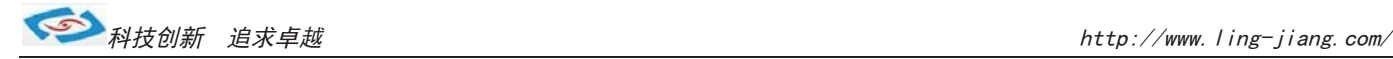

#### 版本

2020 年 10月 修订: A1

#### 版权保护及声明

本手册为深圳灵江计算机技术有限公司的知识产权,内容受版权保护,版权所有。未经认可不得以机械的、 电子的或其它任何方式进行复制。除列明随产品配置的配件外,本手册包含的内容并不代表本公司的承诺, 。我们很小的编写此手册,但我们对于本手册的内容不保证完全正确,因为我们的产品一直在持续的改良及 及更新,故我方保留随时做出修改而不予另行通知的权利。对于任何安装、使用不当而导致的直接的、间接 、有意或无意的损坏及隐患概不负责。您在订购产品前,请详细了解产品性能是否符合您的需求。

#### 商标

本手册使用的所有商标均属于各自的商标持有者所有: Intel和Atom是Intel的注册商标 Win7和Windows XP是Microsoft的注册商标

#### 装箱物品检查 请确认您所购买的产品包装盒是否完整,如果包装有所损坏、或是有 任何配件欠缺的情形,请尽快与我们联络。

- Ø 1 块PCM5-QM77主板
- 6 组串口转接电缆
- $\blacksquare$  1 条 SATA 电缆
- **☑** 1 条SATA-PWOR电缆

## 订货信息

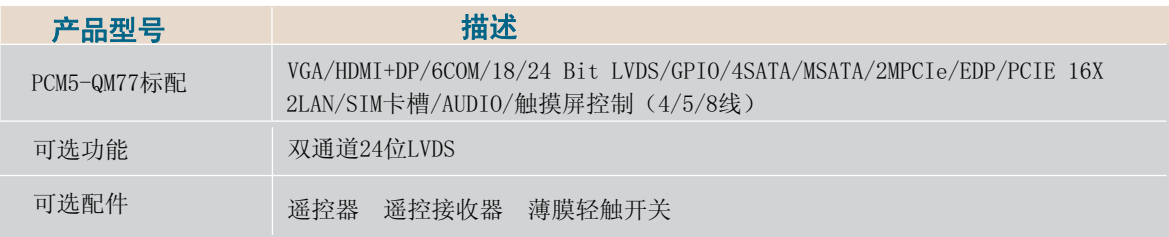

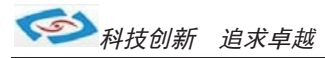

#### 安全指导

- 1) 请仔细通读本安全指导,并留意设备及手册上注明的所有注意事项和警告事项
- 请妥善保管使用手册以备将来参考  $(2)$
- 3) 请保持本设备的干燥使其远离潮湿环境
- 4) 机箱的开口缝槽是用于通风避免机箱内的部件过热, 请勿将此类开口掩盖或堵 寒
- 在将本设备与电源连接前请确认电源电压值并正确地针对相应电压做出调整  $5)$
- 请将电源线置于不会被践踏到的地方并且不要在电源线上堆置任何物件  $6)$
- 设备要有良好的接电线,避免静电损坏,进行安装前,请先断开电源,否则会损坏 7) 主板
- 8) 为了避免主板上的元件受到静电的损坏,绝不要把主板直接放到地毯等类似的 地方,也要记住在接触主板前使用一个静电手腕带或接触金属
- 9) 通过边缘拿住整块主板安装,切毋接触芯片
- 10) 插拔任何扩展卡或内存模块前请将电源线自插座拔出
- 11) 不得将任何液体自开口处注入否则会产生严重损坏甚至导致电击
- 12) 如果发生以下情况请找技术服务人员处理:
	- ◆ 电源线或插头损坏
	- ◆ 液体渗入设备内
	- ◆ 设备暴露在潮湿的环境中
	- ◆ 设备工作不正常或用户不能按照使用手册的指导使其正常工作
	- ◆ 设备跌落或受创,有明显的破损迹象

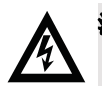

注意: 如果电池换置不当会产生爆炸的危险请务必使用同一型号或相当类型的且 为制造商推荐的电池。

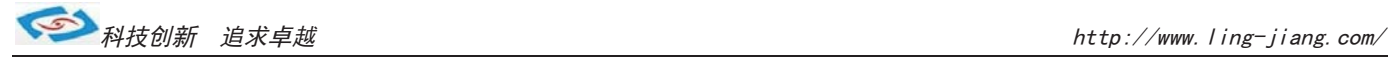

## 1.1 产品介绍

PCM5-QM77是一款无风扇低功耗高性能嵌入式主板,支持英特尔酷睿i3、i5 i7 rPGA高性能处理 器与多个I/0接口和1个PCIE 16x槽扩展(兼容X1, X2, X4, X8),2个MPCIe带SIM卡槽,支持3个USB 3.0和6个USB 2.0,2个intel 82579lm/82583千兆网卡。显示设备支持VGA+HDMI+DP高清输出 、内置LVDS+EDP视频输出。内置板载4/5/8线电阻触摸屏控制器,支持AMT技术。

## 1.2 产品规格

#### 1.2.1 功能特点

- $\blacksquare$ 处理器: 支持英特尔酷睿i3/i5/i7 移动系列处理 (rPGA)
- **Tall** 芯片组: Intel® QM77 I/O Controller
- $\overline{\phantom{a}}$ **BIOS:** AMI 64-Mbit SPI Flash BIOS
- **Tall 内存:**  $2 \times$  DDR3 1600MHz to 16GB
- $\Box$ 看门狗: 0<sup>-</sup>255级, 由软件编程设置
- $\sim$  $1/0$  接口:
	- $-5$  x RS232, 1 x 422/485
- **USB:**
	- $-$  3 x USB 3.0 and 6 x USB 2.0
- 音频接口: Line out, Mic-in
- 存储设备: 2 x 2.5" SATA3.0 ,1 x mSATA
- **Tall** 扩展设备: 2 x MiniPCle (带1个SIM卡槽)

#### 1.2.2 显示设备

- 处理器显卡: Intel® HD Graphics 4000
- **College** 显示接口:
	- CRT:1 x VGA
	- HDMI: 1 x HDMI , 1920 x 1200 @ 60Hz
	- Display Port: 2560 x 1600 @ 60Hz (显示只支持3代处理器)
	- 内部显示接口: LVDS+EDP

#### $\mathbf{r}$ 独立双显:

– VGA+HDMI, VGA + DP,VGA+LVDS,VGA+EDP,DP+HDMI,DP+LVDS,DP+EDP, LVDS+EDP

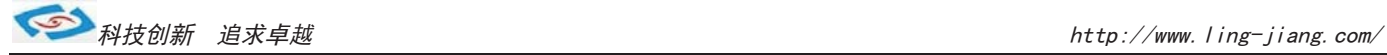

#### 1.2.3 以太网设备

- 芯片型号:
	- LAN1 Intel® 82579LM
	- LAN2 Intel® 82583V
- 速度: 10/100/1000 Mbps
- 端口:  $2 \times$  RJ45

### <mark>1.2.4</mark> 音频设备

- $\blacksquare$ 芯片型号:
	- **Realtek ALC892:**
- 蛸口: 1 x Speak-out,1 x Mic-in
- <mark>1.2.5</mark> 机械参数
	- $\blacksquare$ 尺寸: 170 x 170 mm
	- $\blacksquare$

### 1.3 电源参数

- 1.3.1 供电类型  $DC9 \sim 25V$  12V 12V  $\overline{\mathbb{Z}}$  .
- 1.3.2 时钟电池 ■ 钮扣电池: 3 V/210 mAH

### 1.4 环境参数

- 1.4.1 工作温度
	- エ业级SSD: 20 ~ 60° C
	- 机械硬盘: 0 ~ 40° C
- 1.4.2 相对温度  $\blacksquare$  95% @ 40° C
- 1.4.3 储存温度  $- 40 \approx 85^\circ \text{C}$

## **2.1** 主板参数

### 2.1.1 主板接口/排针标识

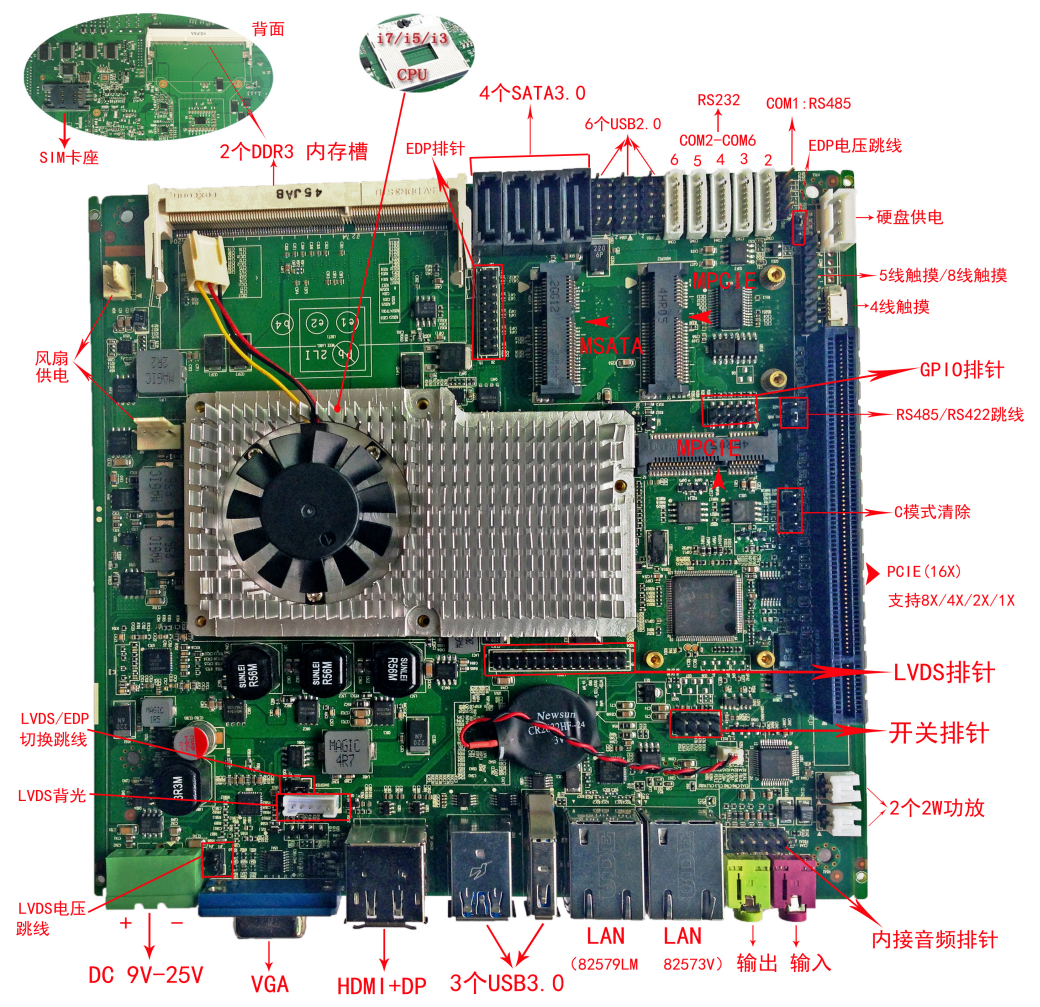

#### 2.1.2 主板外置接口

 $1 \times$  DC,  $1 \times$  VGA,  $1 \times$  HDM I+DP,  $3 \times$  USB  $3.0$ ,  $2 \times$  LAN,  $1 \times$  AUD10

2.1.3 主板内置接口

 $1 \times$  LVDS,  $1 \times$  AUD10,  $1 \times$  FP1, 6  $\times$  USB2.0, 2  $\times$  SATS3.0, 2  $\times$  Minipoie, 6  $\times$  COM

 $1 \times$  MSATA,  $1 \times$  EDP,  $4 \times$  SATA3, 0,  $1 \times$  PCIE  $16x$ ,  $1 \times$  4/5/8触摸屏控制器

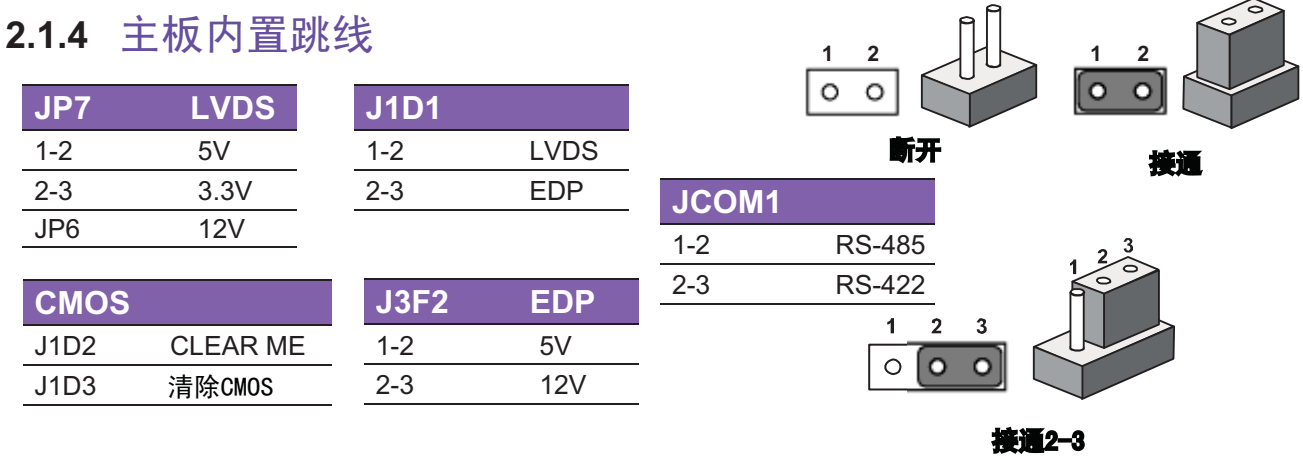

## 2.2 接口定义参数

## 2.2.1 面板接口定义

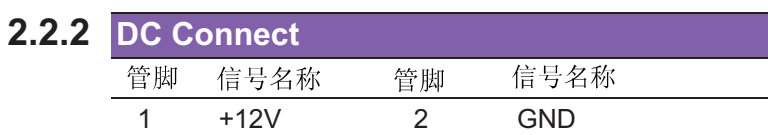

#### **2.2.3 VGA Connect**

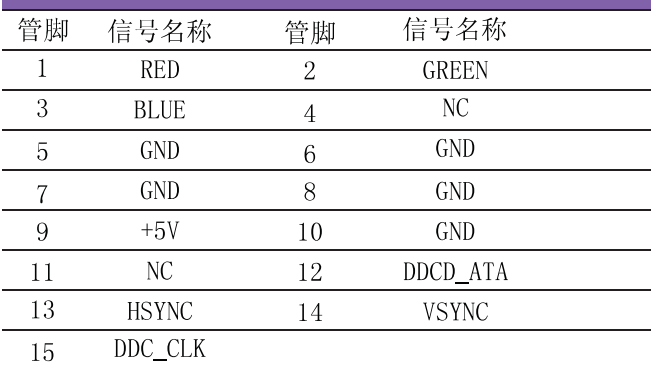

## $\overline{2}$  $+12V$  $GND$

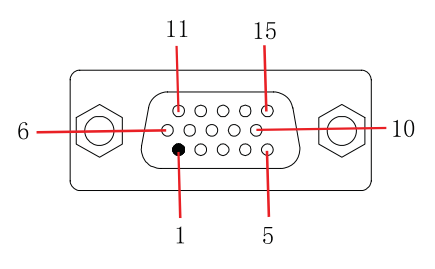

## **2.2.4 DisplayPort Connector**

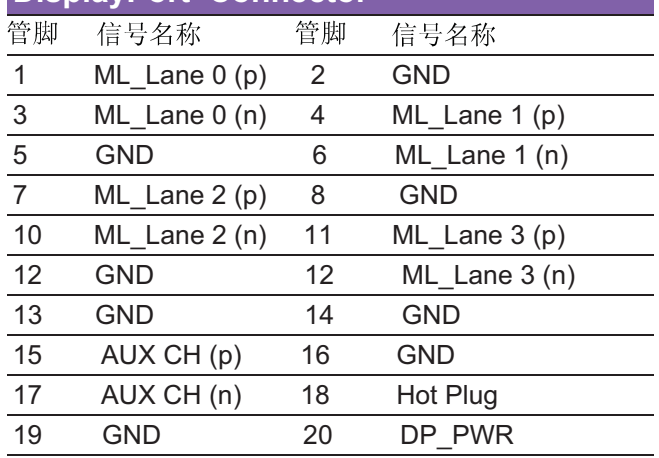

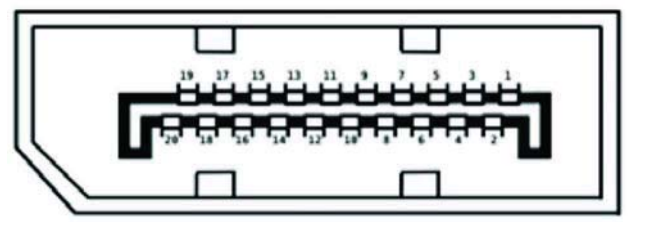

#### **2.2.5 HDMI Connect**

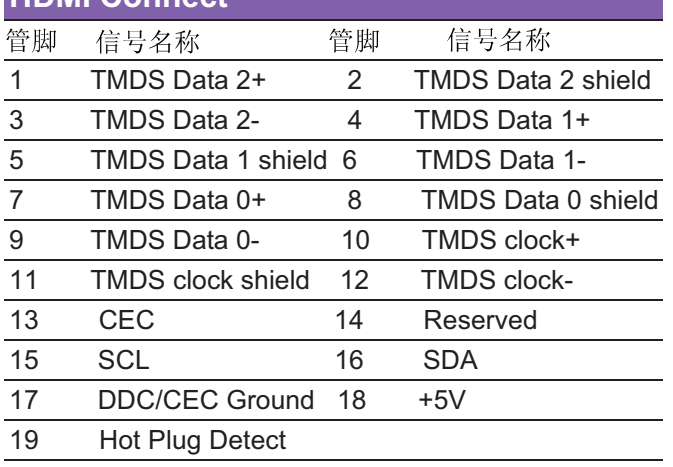

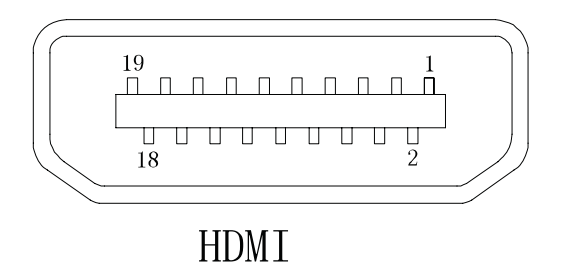

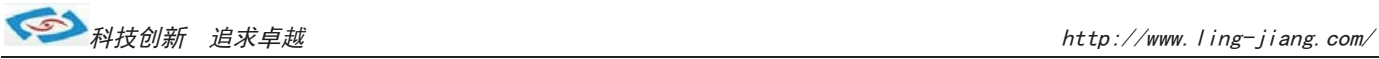

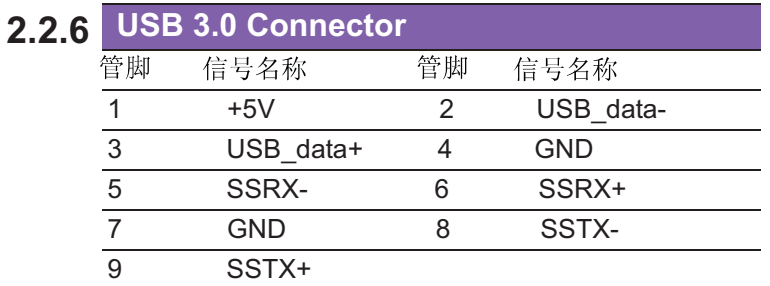

#### **2.2.7 LAN1-2 Connector**

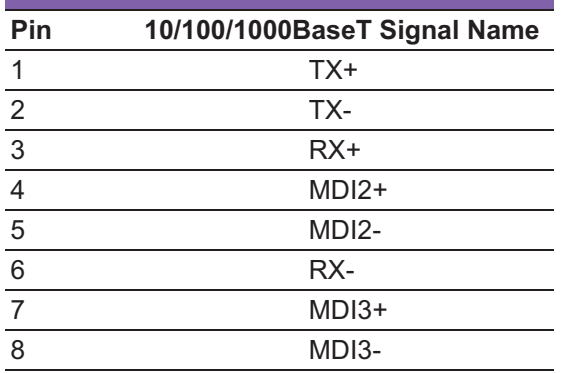

#### **Audio Conne 2.2.8 Pin** Audio Signal Name 1 Line out<br>2 Mic in Mic in

#### **2.2.9 AUDIO Connector**

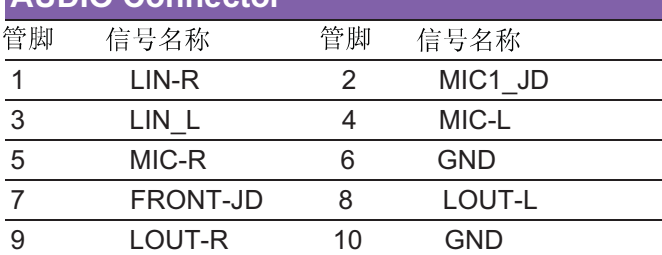

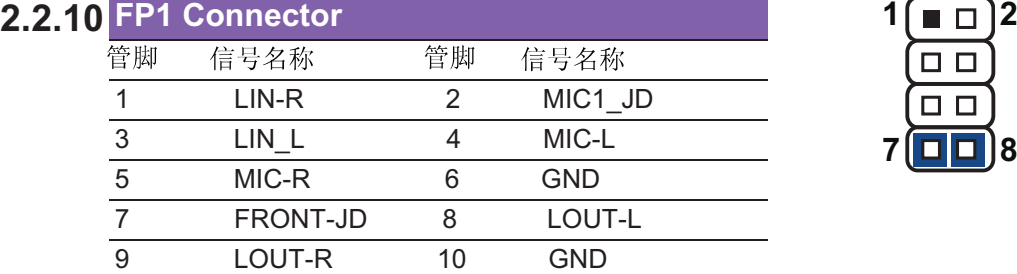

## **2.2.11 USB 2.0 Connector**

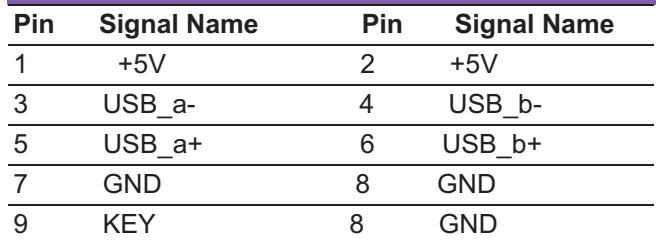

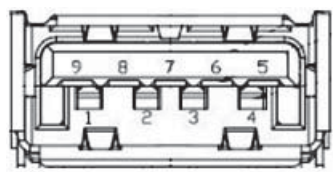

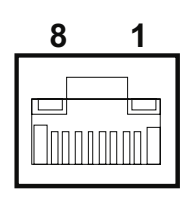

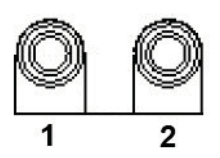

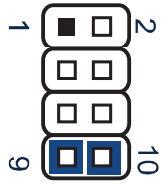

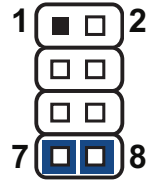

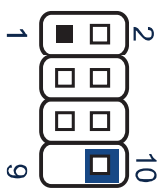

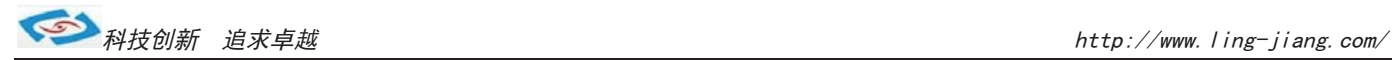

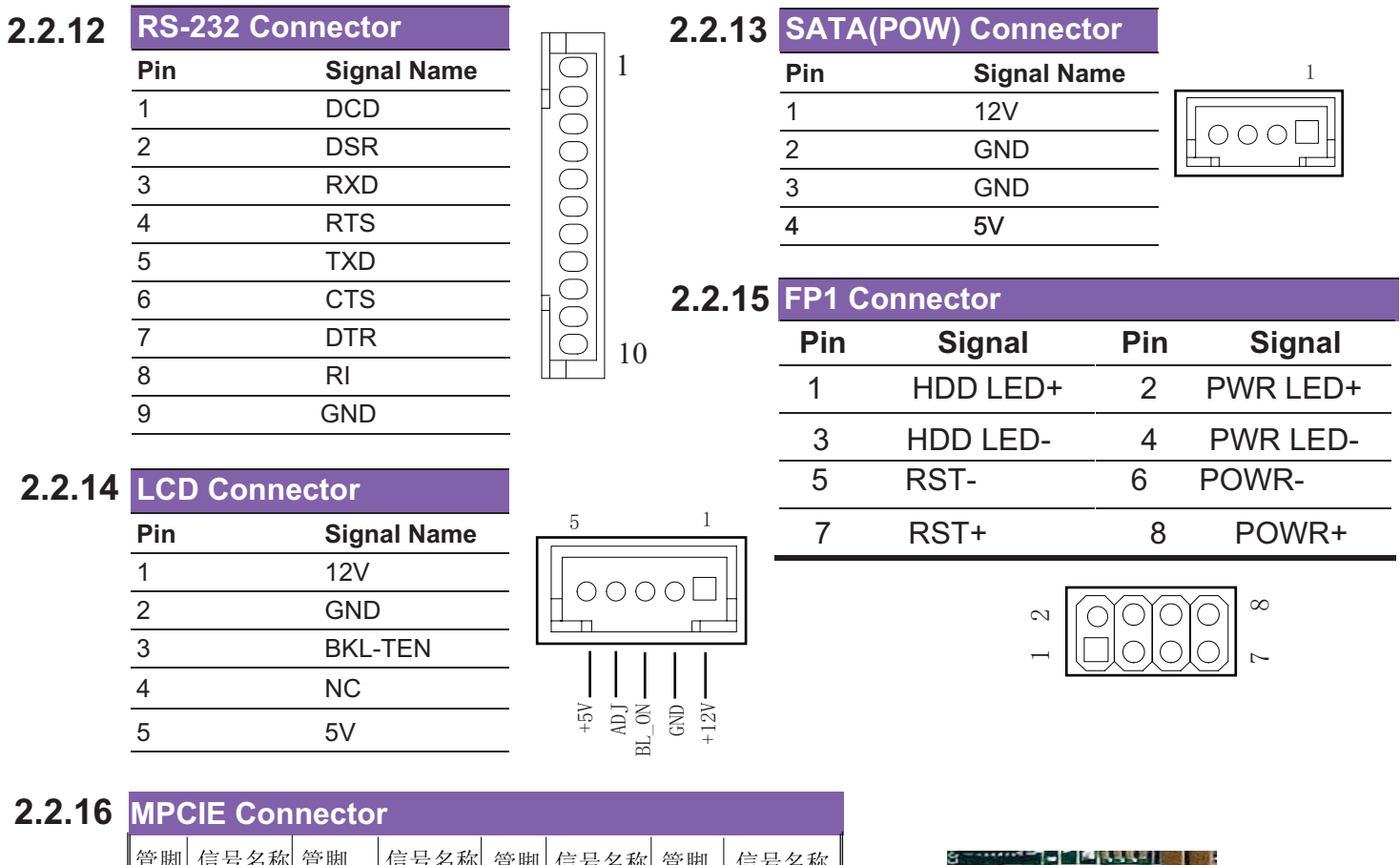

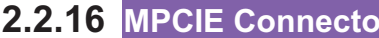

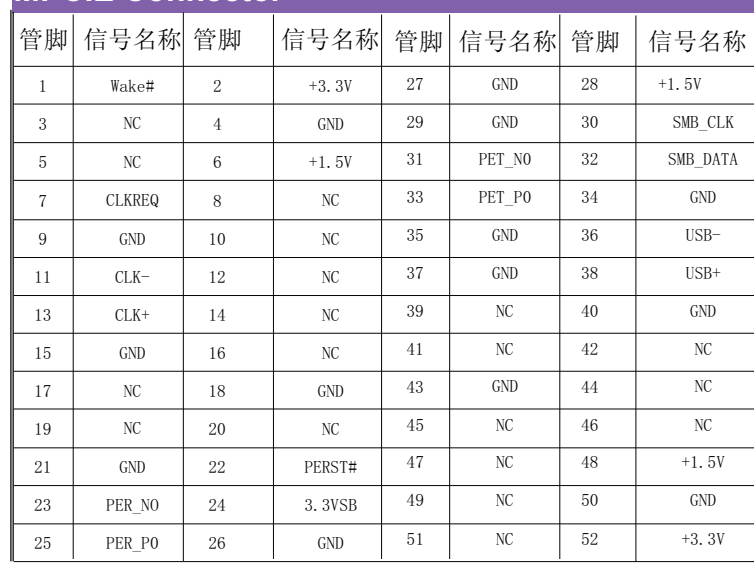

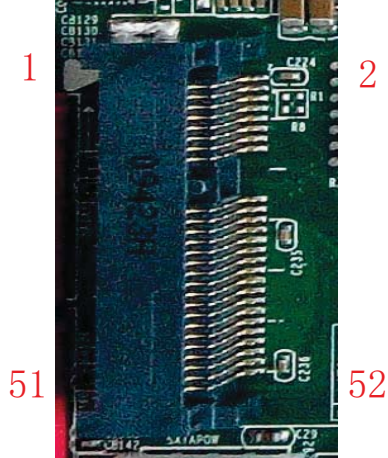

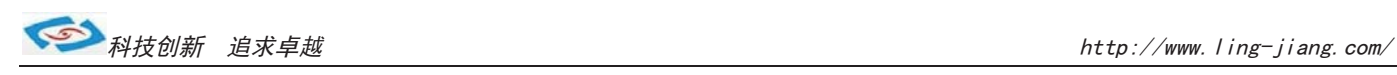

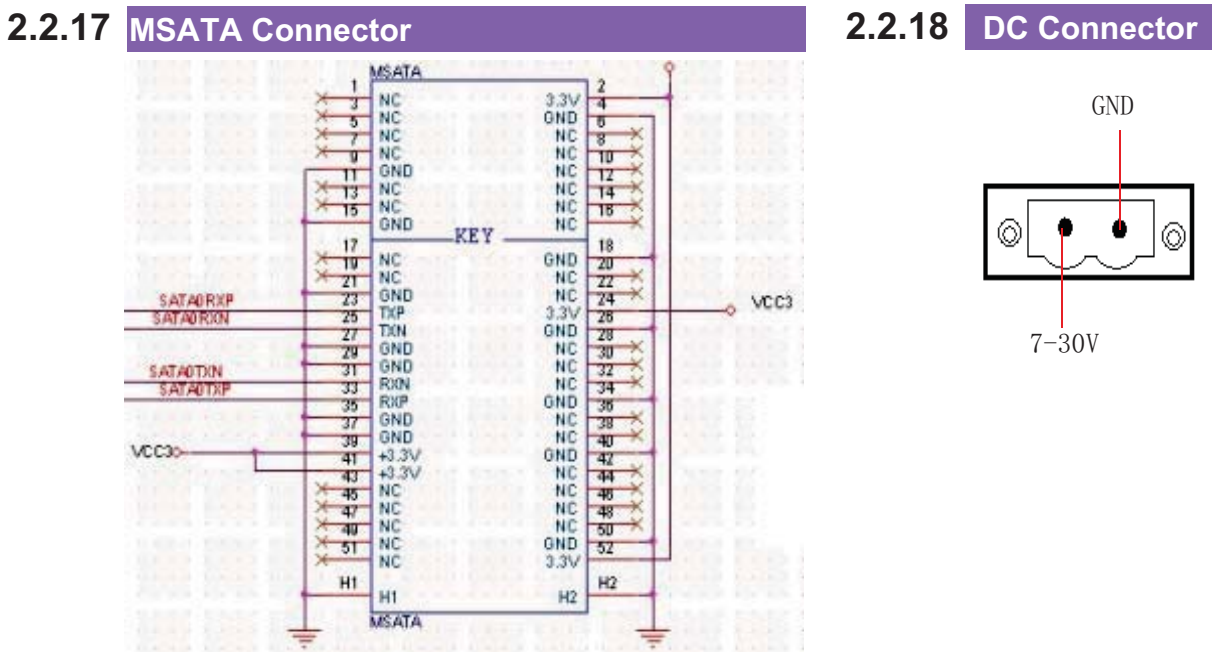

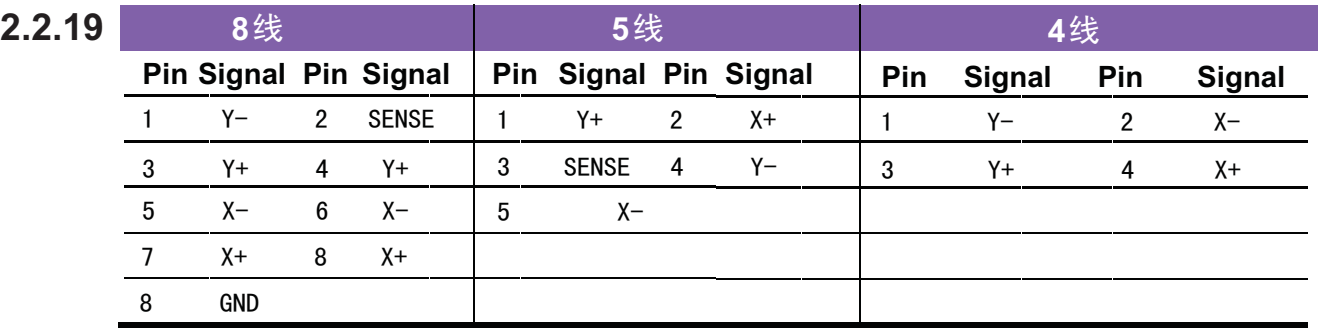

9 1 ■ ○ ○ ○ ○ □ 5

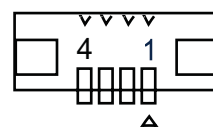

#### **2.2.20 EDP Connector**

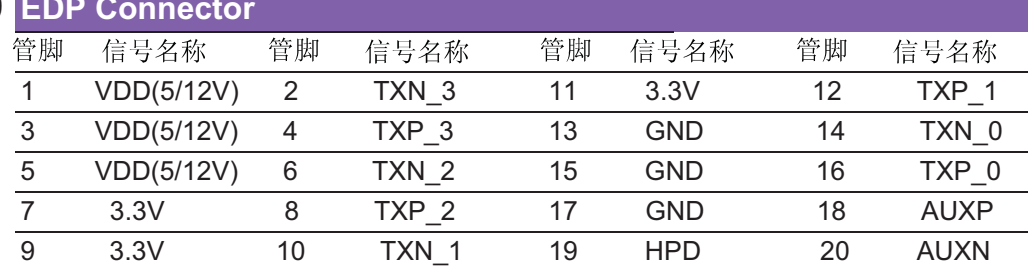

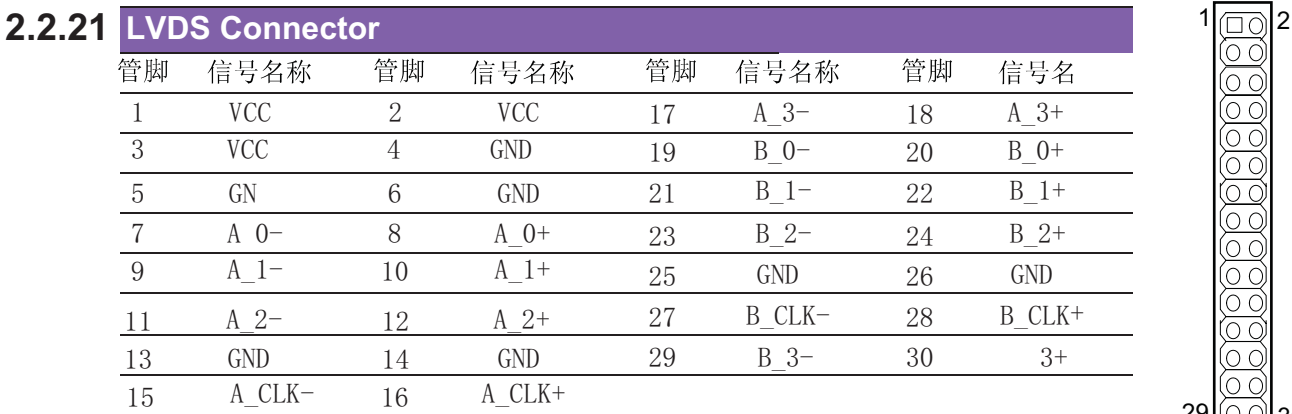

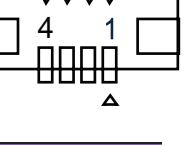

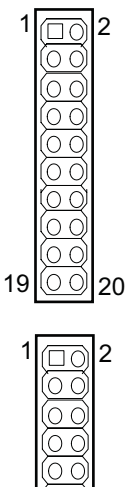

 $29 00 30$ 

ŌС

#### 2.2.22 PCIe X16 管脚 信号名称 管脚 信号名称 管脚 信号名称 管脚 信号名称  $A1$ PRSNT1#  $A2$  $+12V$  $B1$  $+12V$  $B<sub>2</sub>$  $+12V$  $A3$  $+12V$  $A4$  $GND$  $B3$  $+12V$  $B<sub>4</sub>$ GND TDI  $B<sub>5</sub>$ SMCLK B<sub>6</sub>  $\rm{A}5$ TCK  $\rm A6$ SMDATA TMS  $B7$  $+3.3V$  $A7$ T<sub>D</sub>O  $A8$  $GND$ **B8** A<sub>9</sub>  $+3.3V$  $A10$  $+3.3V$  $RQ$ TRST# **B10** 3.3Vaux  $A11$ PWRGD/PERST#  $A12$  $\operatorname{GND}$  $B11$ WAKE#  $B12$ RSVD  $A13$ REFCLK+  $A14$ REFCLK-**B13**  $GND$ **B14** PET<sub>0</sub>+  $A15$ **GND**  $A16$ PER<sub>0+</sub>  $B15$ PET<sub>0</sub>-**B16** GND PERO-A18 **B17** PRSNT2# **B18**  $\rm A17$  $GND$ **GND**  $A19$ **RSVD**  $A20$  $\operatorname{GND}$ **B19**  $PET1+$ **B20** PET1- $PER1+$  $A22$  $PER1-$ GND **GND**  $A21$ **B21** R<sub>22</sub>  $A23$ **GND**  $A24$  $GND$ **B23** PET2+ PET2-**B24**  $A25$ PER2+  $A26$ PER2-**B25**  $GND$ **B26**  $\operatorname{GND}$  $A27$ **GND**  $A28$ GND **B27** PET<sub>3+</sub> **B28** PET<sub>3</sub>- $A29$ PER<sub>3</sub>+  $A30$ PER3-**B29 GND B30 RSVD RSVD B31** PRSNT2#A **B32**  $A31$  $\operatorname{GND}$ A32 **GND** A33 **RSVD** A34  $\operatorname{GND}$ **B33** PET4+ **B34** PET4- $A35$ PER4+ A36 PER4-**B35 GND B36**  $\operatorname{GND}$ PET5+ A37 GND A38 GND **B37 B38** PET5-A39 PER5+  $A40$ PER5-**B39 GND B40**  $GND$  $A41$ GND  $A42$ **GND B41** PET6+ **B42** PET6- $A43$ PER6+  $A44$ PER6-**B43** GND **B44**  $\operatorname{GND}$ A45  $\operatorname{GND}$ A46  $\operatorname{GND}$ **B45** PET7+ **B46** PET7-A47 PER7+ A48 PER7-**B47** GND **B48** PRSNT2#B  $A49$ GND A50 **RSVD B49** GND **B50** PET8+ GND PER8+ **B51** PET8-**B52**  $A51$ A52  $GND$

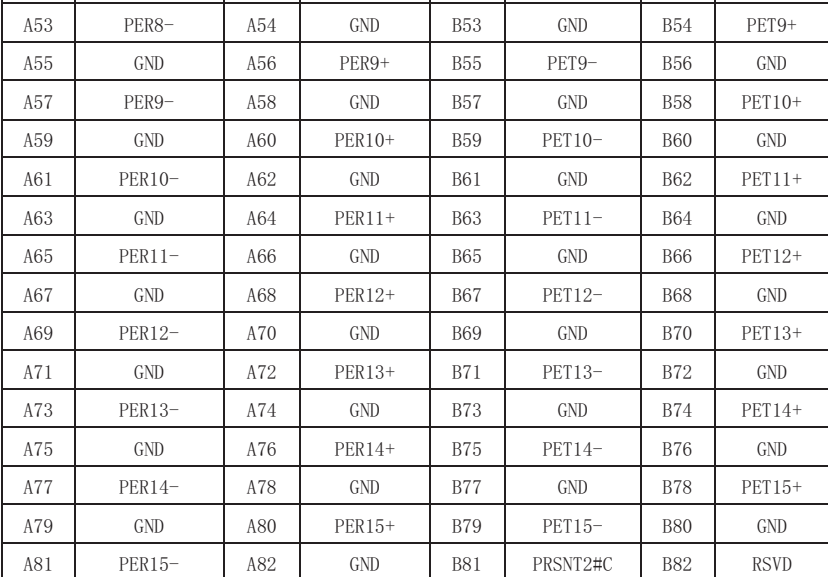

### 2.2.23 机构参数

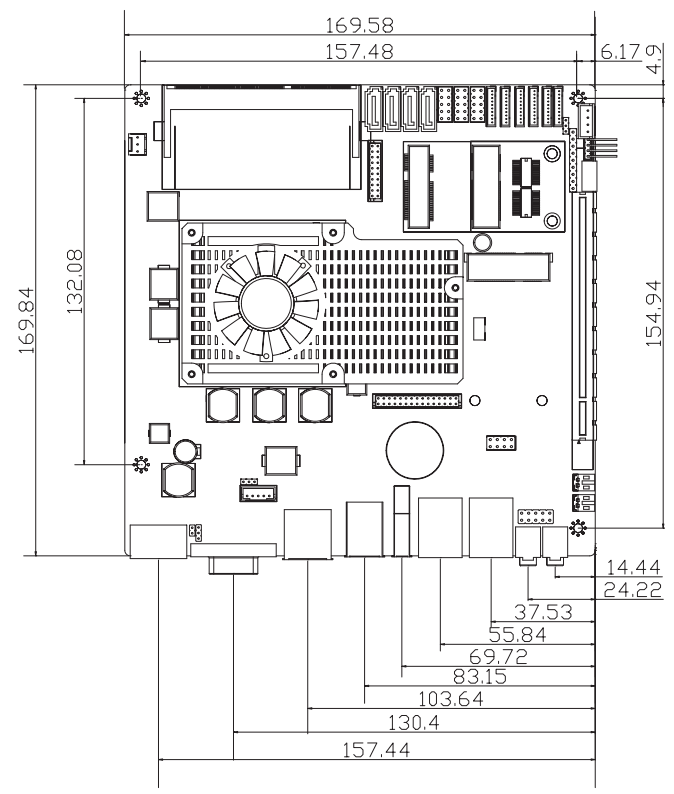

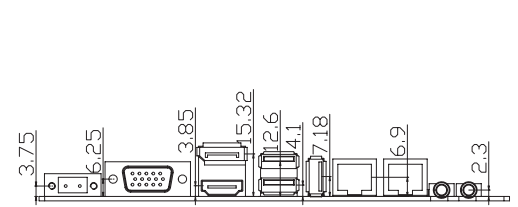

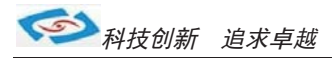

#### $3.1$ 简介

本部分描述如何运用BIOS配置程序设置您的系统。正确设置BIOS各项参数可使系统稳定可靠地 工作,同时也能提升系统的整体性能,不恰当的甚至错误的BIOS系统工作性能大为降低,使系统工 作不稳定甚至无法正常工作。

当系统接通电源,正常开机后便可看见进入BIOS设置程序提示的信息,此时其它时间无效按下提 示信息所指定的按键(通常为<Del>键)即可进入BIOS设置程序。CMOS中BIOS设置内容被破坏时系统 也会要求进入BIOS设置程序, 通过BIOS修改的所有设置值也都保存在系统的CMOS存储器中, 该CMOS 存储器由电池供电,即使切断外部电源其内容也不会丢失,除非执行清除CMOS内容的操作。

一旦您进入了AMIBIOS设定程序, 屏幕上会显示出主菜单。主菜单共提供了六种设定功能和两种 退出选择。用户可通过方向键选择功能项目, 按Enter 键进入子菜单。

<↑>向前移一项: <↓>向后移一项: <←>向左移一项; <→>向右移一项;<Entel>确定选择此选项; 〈ESC>跳到退出菜单或者从子菜单回到主菜单 <F1 >主题帮助, 仅在状态显示菜单和选择设定菜单有效 〈F7>放弃设置但是不退出 BIOS: <F8>载入故障安全缺省值 <F9>载入优化缺省值 〈F10> 保存并退出 设置方法: 使用方向键移动白色高亮光标至设定处, 按回车键进入设定菜单。

### 3.2 Main(BIOS主界面)

当您进入 BIOS 设置程序时, 主界面将会显现并显示系统概况。主菜单顶部显示的是控制菜单的控 制菜单的控制键主菜单的中部显示的是当前所选,第一个控制菜单的内容灰色信息是只读的内存及CPU 信息。根据用户系统配置的改变自动调整。菜单右下部是本菜单所用的控制键如果您需要帮助,按<F1> 将显示相关信息帮助您。

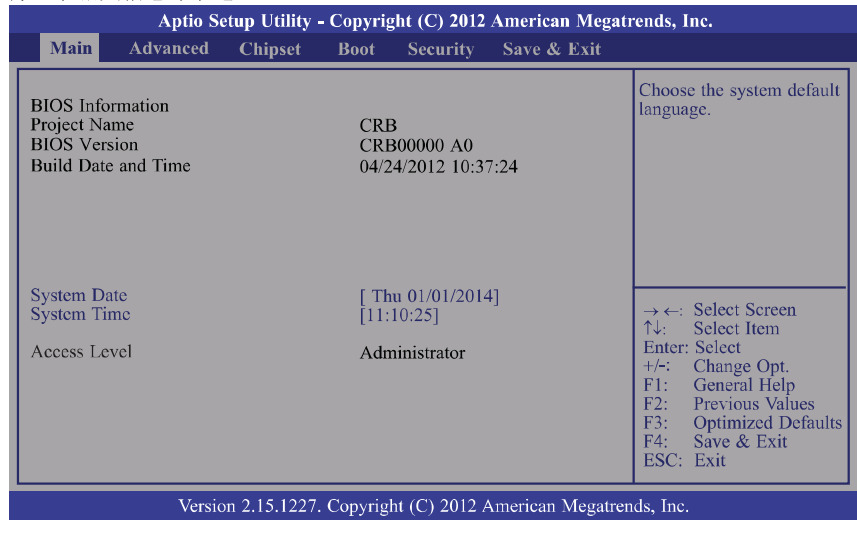

#### 3.2.1 System Date / System Time

日期和时间修改项

#### 3.3 Advanced (高级BIOS设置)

此组选项设置系统的基本硬件配置。

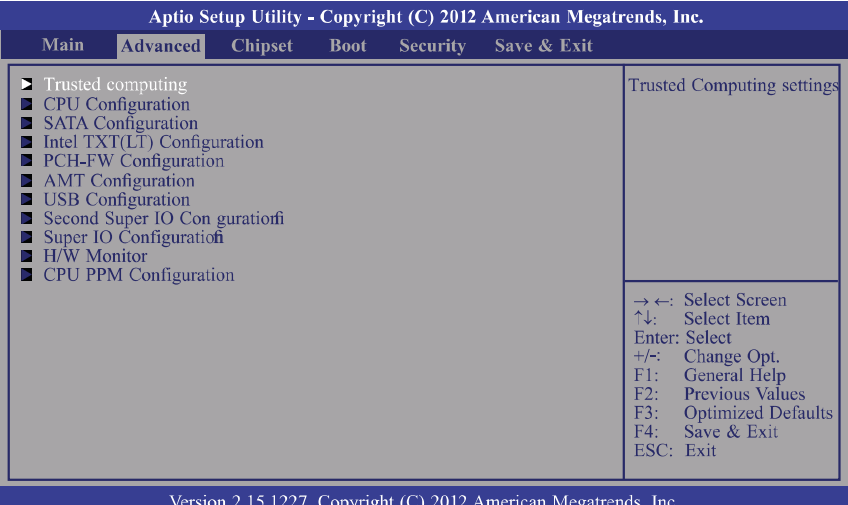

#### **3.3.1 Trusted computing**

This section configures settings relevant to Trusted Computing innovations.

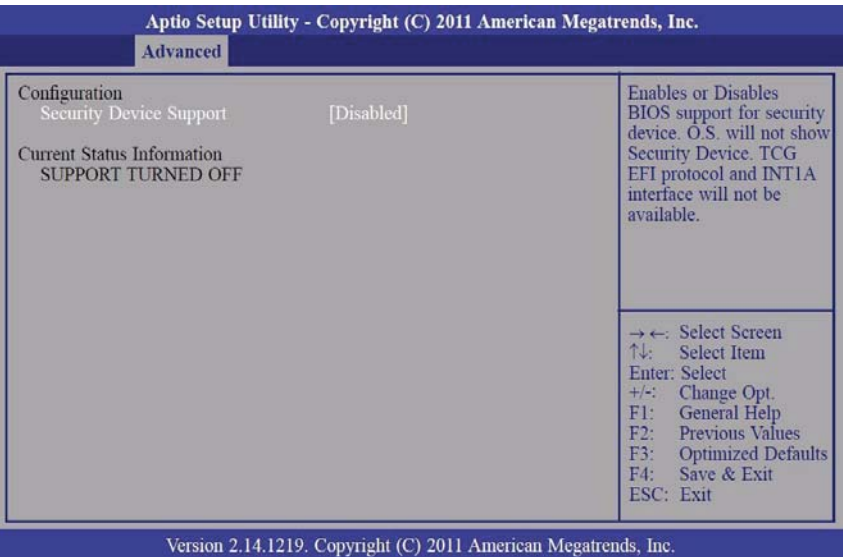

#### **3.3.1.1 Security Device Support**

Enables or Disables BIOS support for security device. O.S. will not show SecurityDevice. TCG EFI<br>protocol and INT1A interface will not be available.

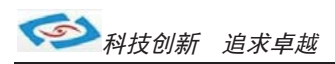

3.3.2 CPU Configuration<br>This section is used to configure the CPU. It will also display the detected CPUinformation.

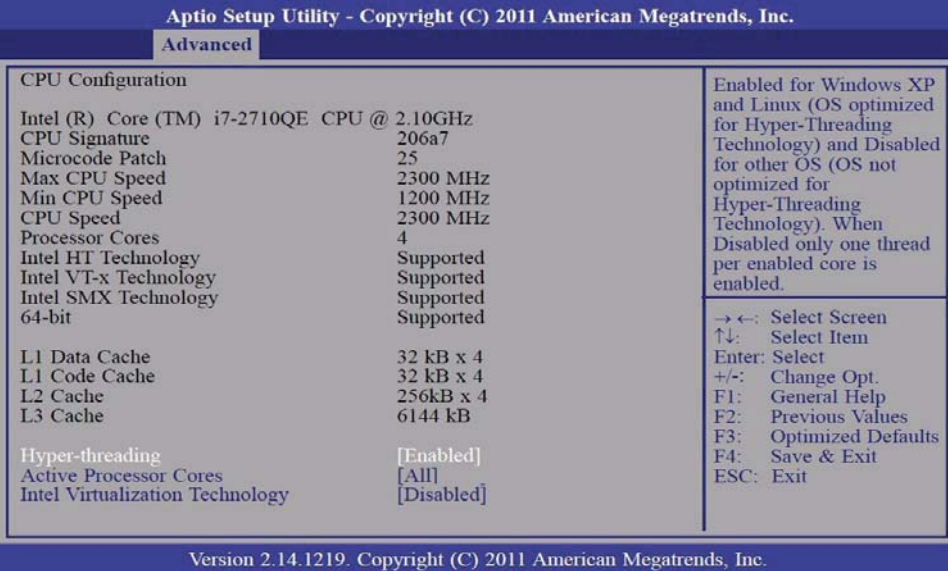

#### 3.3.2.1 Hyper-threading

Enable this field for Windows XP and Linux which are optimized for Hyper-Threading technology. Select disabled<br>for other OSes not optimized for Hyper-Threading technology. When disabled, only one thread per enabled core is enabled.

### **3.3.2.2 Active Processor Cores**

Number of cores to enable in each processor package.

#### **3.3.2.3 Intel Virtualization Technology**

When this field is set to Enabled, the VMM can utilize the additional hardware capabilities provided by Vanderpool Technology.

**3.3.3 SATA Configuration**<br>This section is used to configure the CPU. It will also display the detected CPU information.

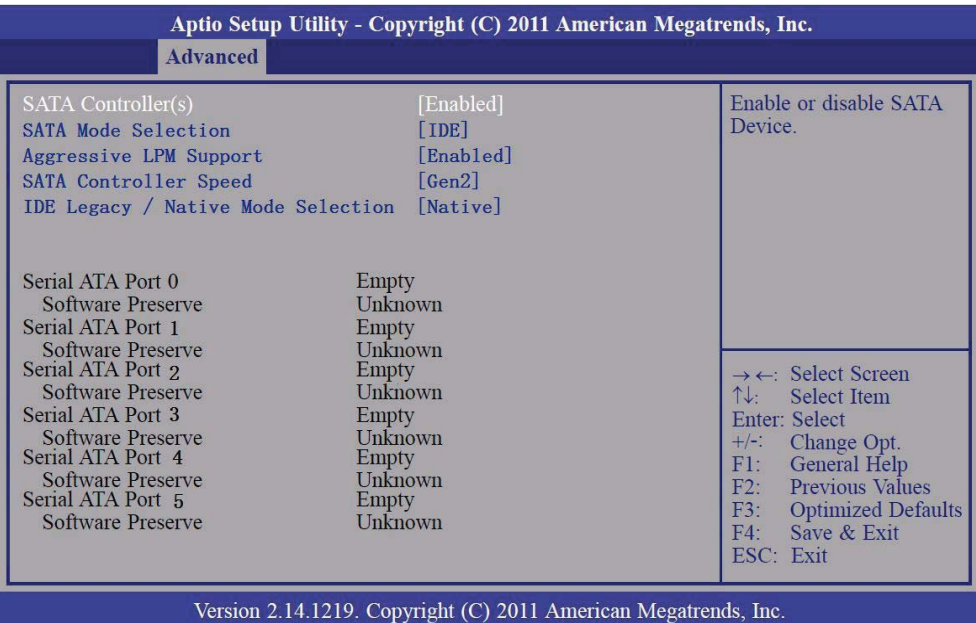

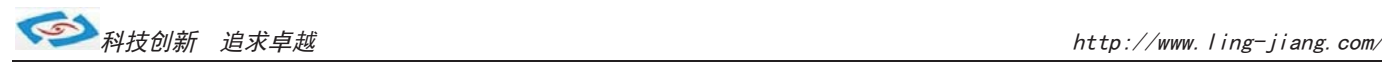

## **3.3.3.1 SATA Controller(s)**

This field is used to enable or disable the Serial ATA channels.

## **3.3.3.2 SATA Mode Selection**

#### **IDE Mode**

This option configures the Serial ATA drives as Parallel ATA storage devices.

#### **AHCI Mode**

This option allows the Serial ATA devices to use AHCI (Advanced Host Controller Interface).

#### **RAID Mode**

This option allows you to create RAID or Intel Matrix Storage confi guration on Serial ATA devices.If AHCI or RAID is selected in the SATA Mode Selection, it will display the following information:

## **3.3.3.3 Aggressive LPM Support**

This option configures the Serial ATA drives as Parallel AEnter PCH to aggressively enter link power state.TA storage devices.

## **3.3.4Intel TXT (LT) Confi guration**

This section is used to configure the Intel Trusted Execution technology.

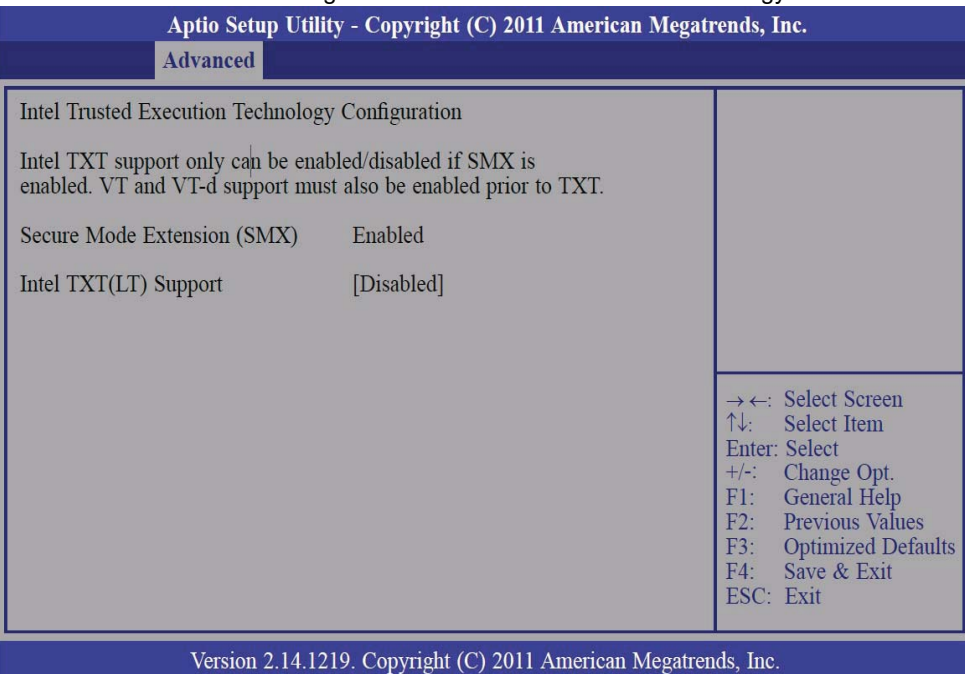

### **3.3.4.1 Secure Mode Extensions (SMX)**

The options are Enabled and Disabled.

## **3.3.4.2 Intel TXT(LT) Support**

The options are Enabled and Disabled.

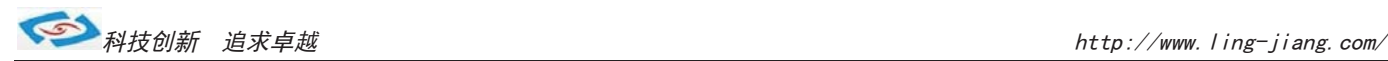

## **3.3.5PCH-FW Confi guration**

This section is used to configure the Intel Trusted Execution technology.

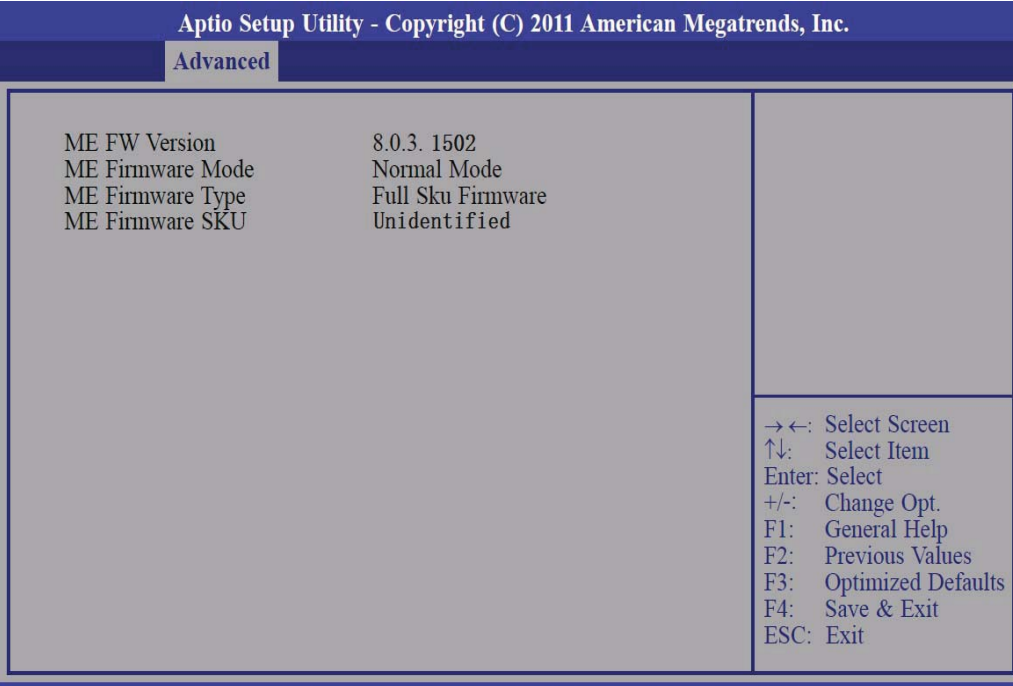

Version 2.14.1219. Copyright (C) 2011 American Megatrends, Inc

## **3.3.6Intel AMT Confi guration**

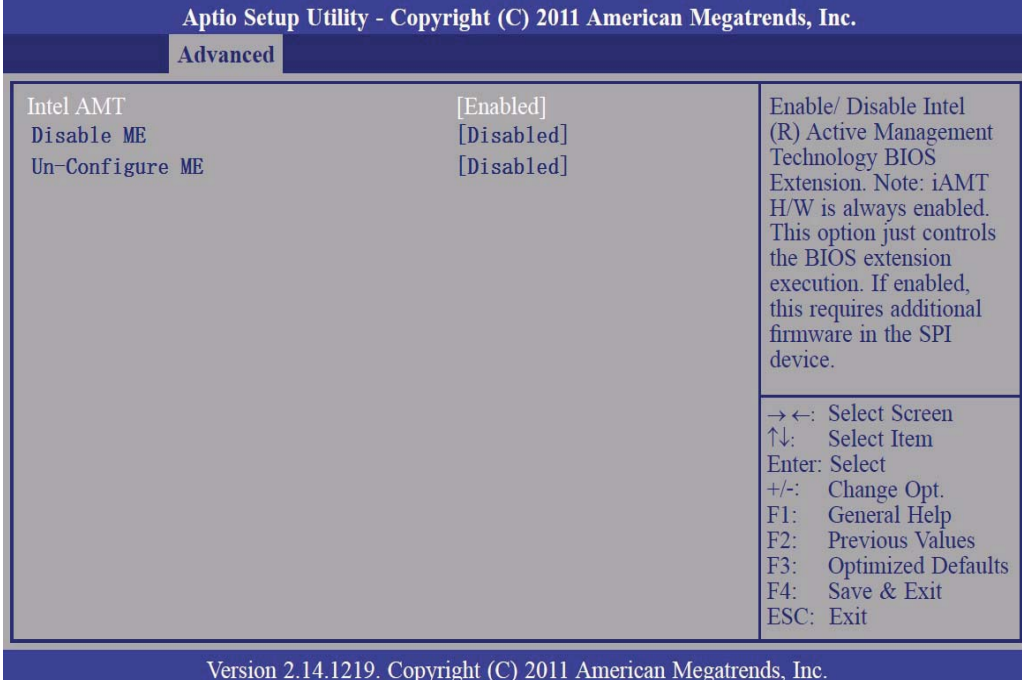

## **3.3.6.1 Intel AMT**

Enables or disables the AMT function.

## **3.3.6.2 Un-Confi gure ME**

Select Enabled to unconfi gure the ME function without the need for a password.

## **3.3.7USB Confi guration**

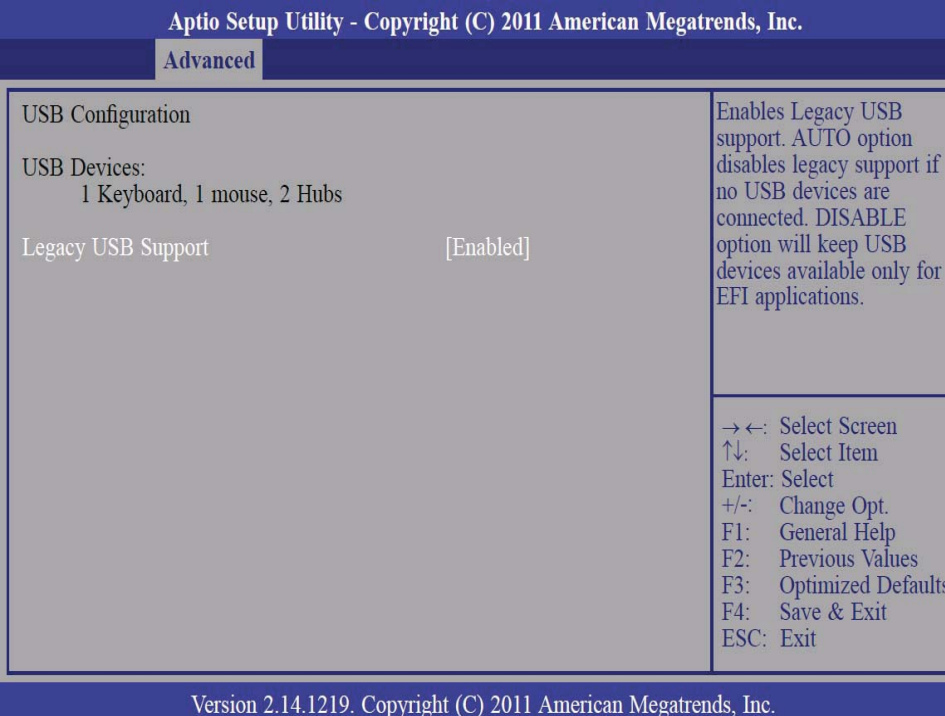

## **3.3.7.1 Legacy USB Support**

#### **Enabled**

Enables legacy USB.

#### **Auto**

Disables support for legacy when no USB devices are connected.

#### **Disabled**

Keeps USB devices available only for EFI applications.

## **3.3.8Second Super IO Confi guration**

#### **This section is used to configure the serial port functions.**

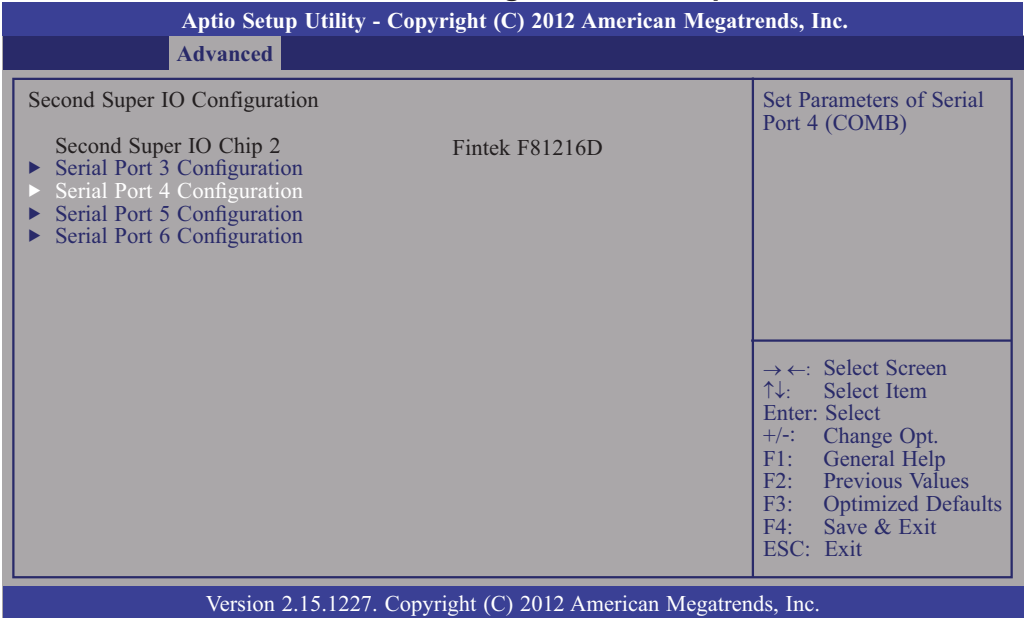

### **Serial Port 3 Confi guration to Serial Port 6 Confi guration**

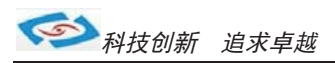

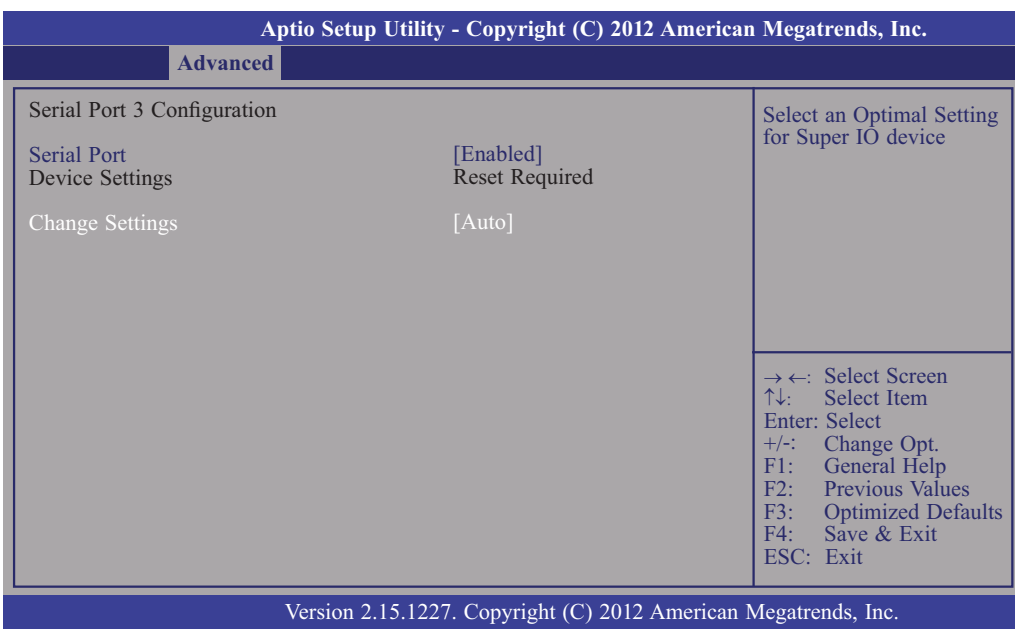

## **3.3.8.1 Serial Port**

**Enables or disables the serial port.**

**3.3.8.2 Change Settings**

**Selects the IO/IRQ setting of the I/O device.**

## **3.3.9Super IO Confi guration**

**This section is used to configure the I/O functions supported by the onboard Super I/O chip.**

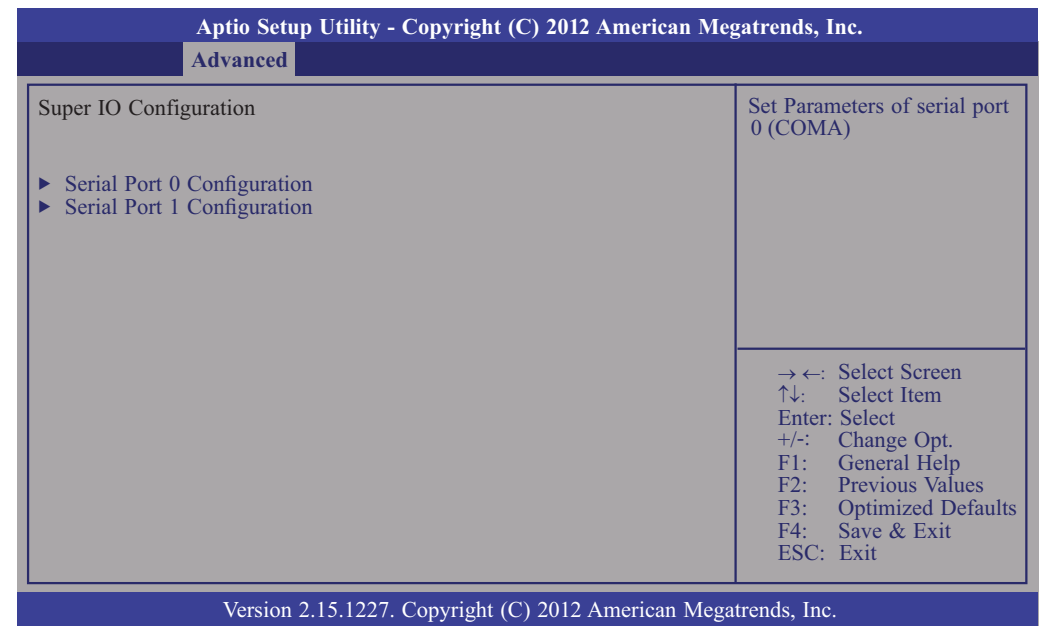

**SeSerial Port 0 Confi guration to Serial Port 2 Confi gurationrial Port**

**Enables or disables the serial port.**

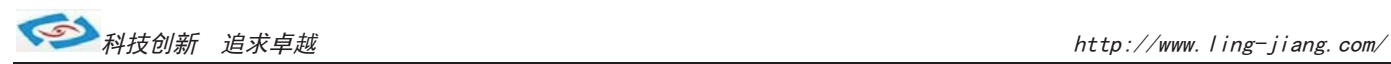

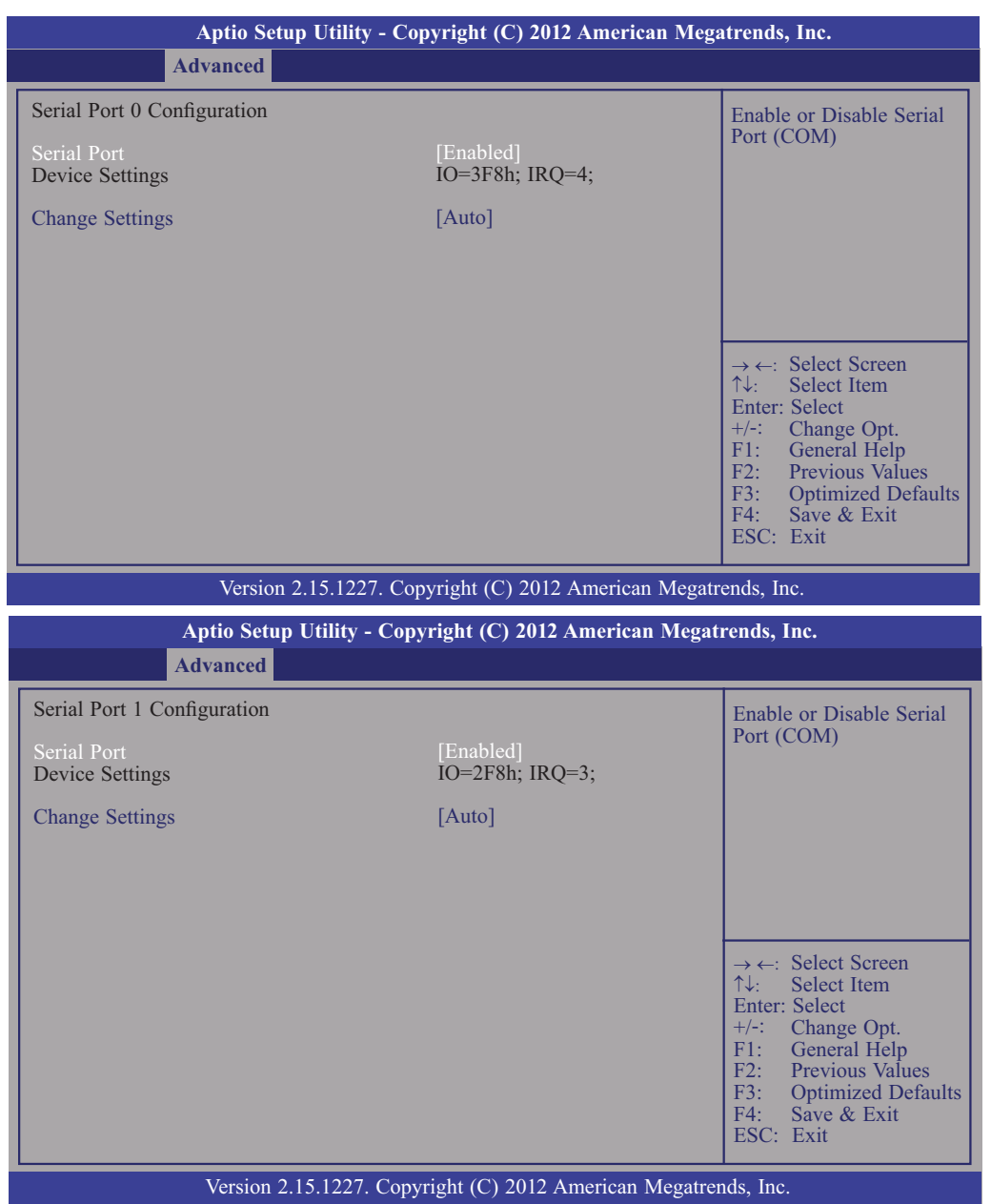

**3.3.9.1 Serial Port Enables or disables the serial port. 3.3.9.2 Change Settings Selects the IO/IRQ setting of the I/O device.**

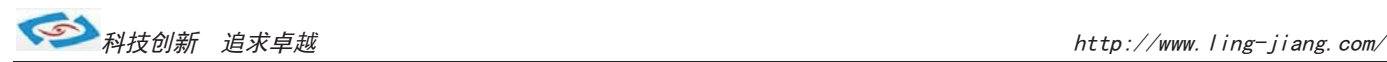

## **3.3.10 CPU PPM Confi guration**

#### **This section is used to configure the I/O functions supported by the onboard Super I/O chip.**

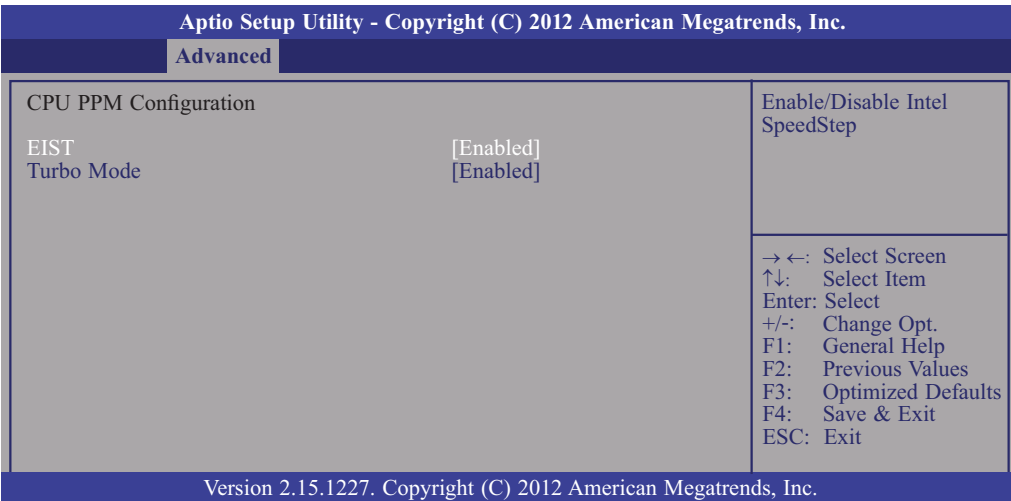

## **3.3.10.1 EIST**

**EnabThis fi eld is used to enable or disable the Intel Enhanced SpeedStep Technologyles or disables the serial port.**

### **3.3.10.2 Turbo Mode**

**The options are Enabled and Disabled.**

## **3.4 Chipset**

**Confi gures relevant chipset functions.**

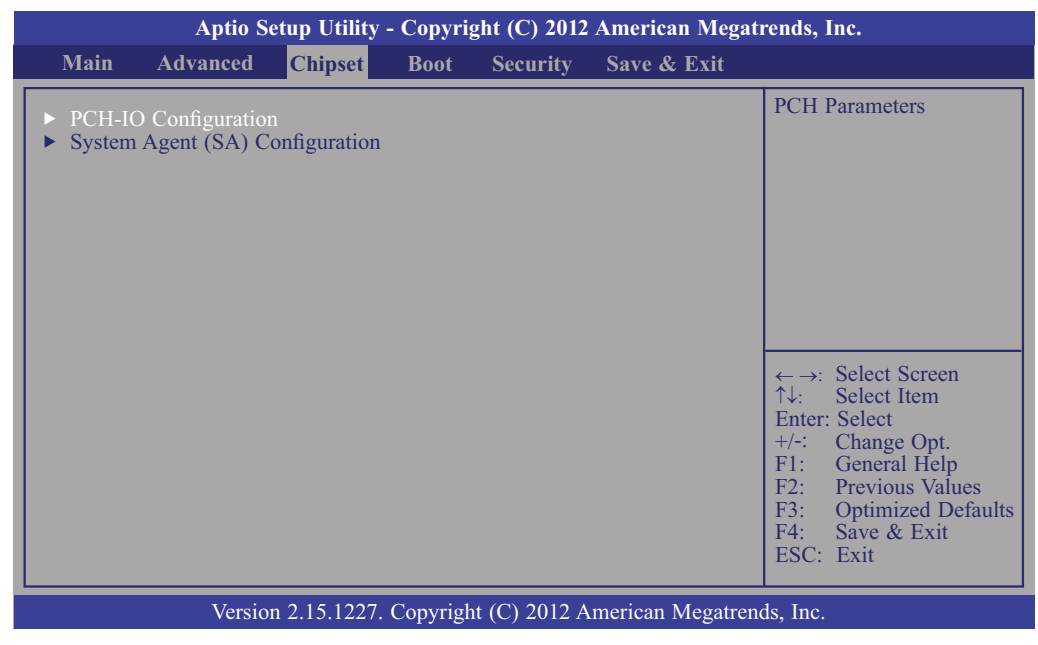

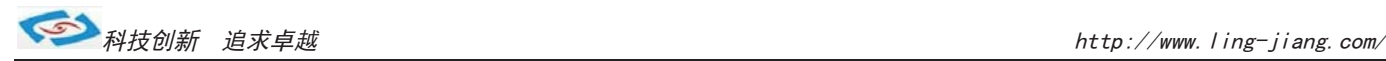

## **3.4.1 PCH-IO Confi guration**

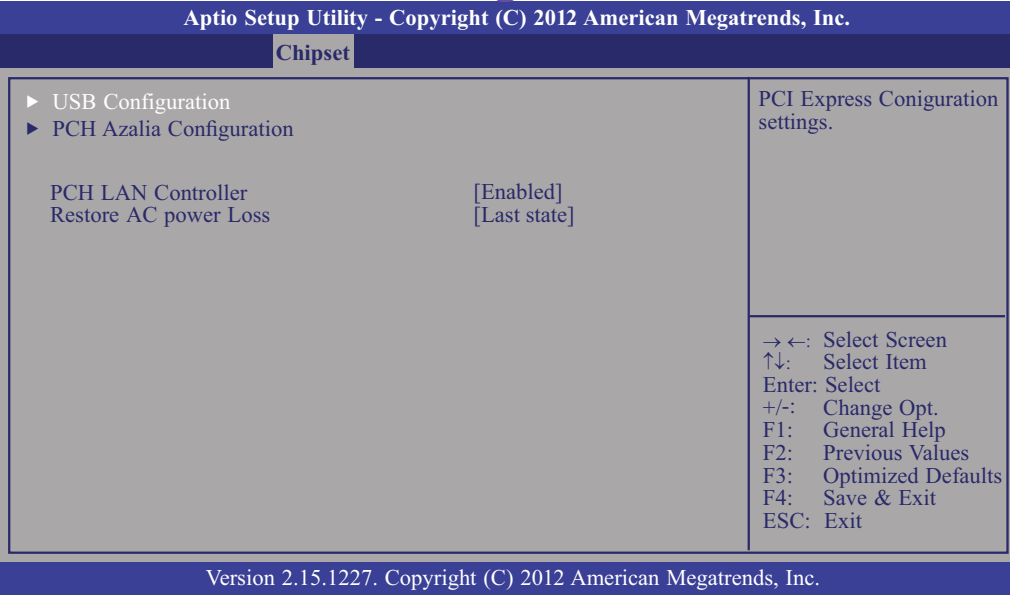

#### **PCH LAN Controller**

Enables or disables the PCH LAN Controller.

#### **Restore AC power Loss**

Power Off / Power On / Last State

## **3.4.1.1 USB Confi guration**

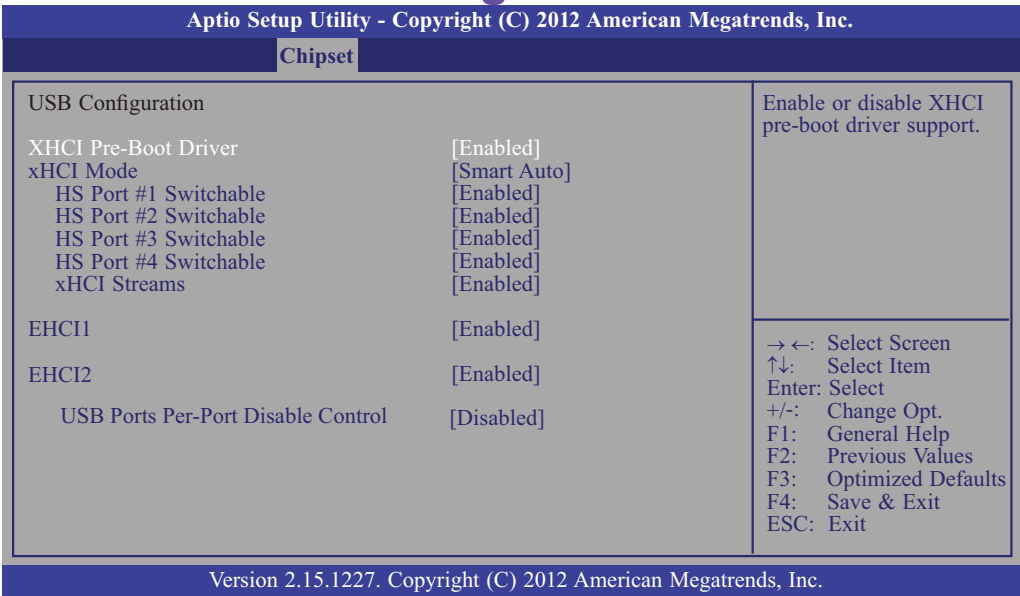

#### **xHCI Pre-Boot Driver**

Enables or disables xHCI Pre-Boot Driver support.

#### **xHCI Mode**

Mode of operation of xHCI controller. Options are Smart Auto, Auto, Enabled,Disabled.

#### **EHCI1 and EHCI2**

These fi elds are used to enable or disable USB 2.0.

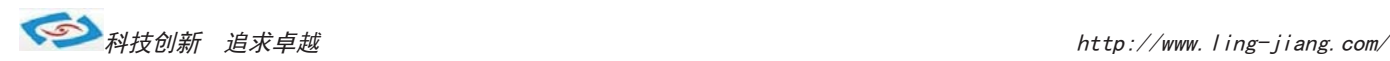

## **3.4.1.2 PCH Azalia Confi guration**

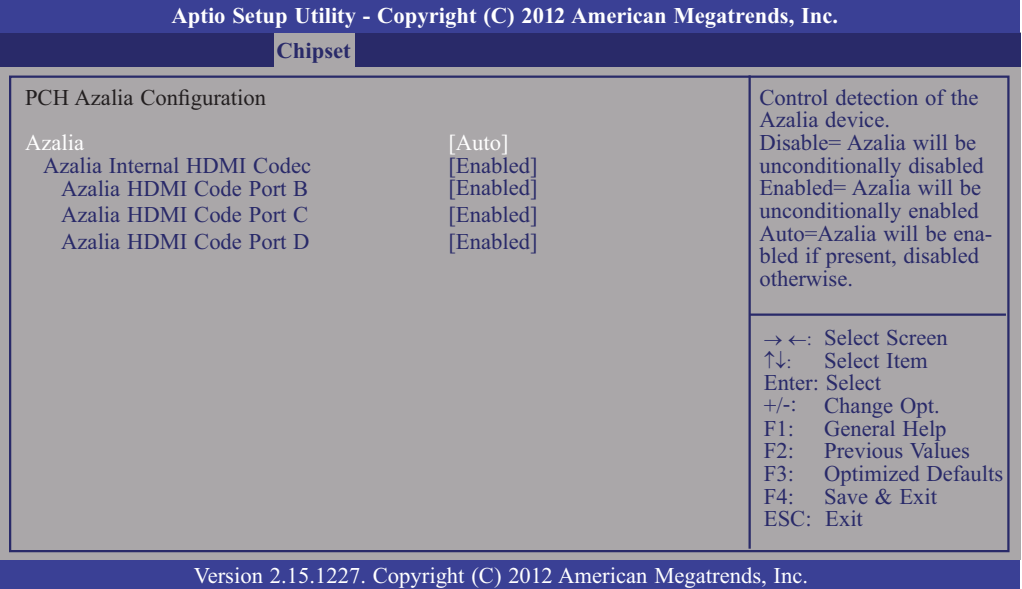

#### **Azalia internal HDMI codec**

Enables or disables the Azalia internal HDMI codec.

#### **xHCI Mode**

Mode of operation of xHCI controller. Options are Smart Auto, Auto, Enabled,Disabled.

#### **EHCI1 and EHCI2**

These fi elds are used to enable or disable USB 2.0.

## **3.4.2 System Agent (SA) Confi guration**

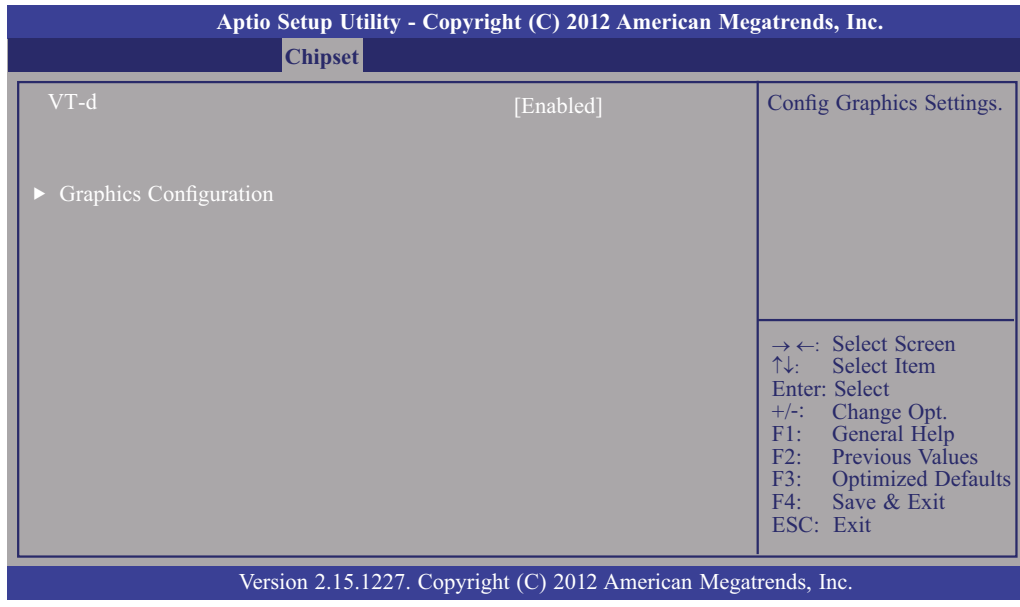

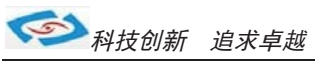

## **3.4.2.1 Graphics Confi guration**

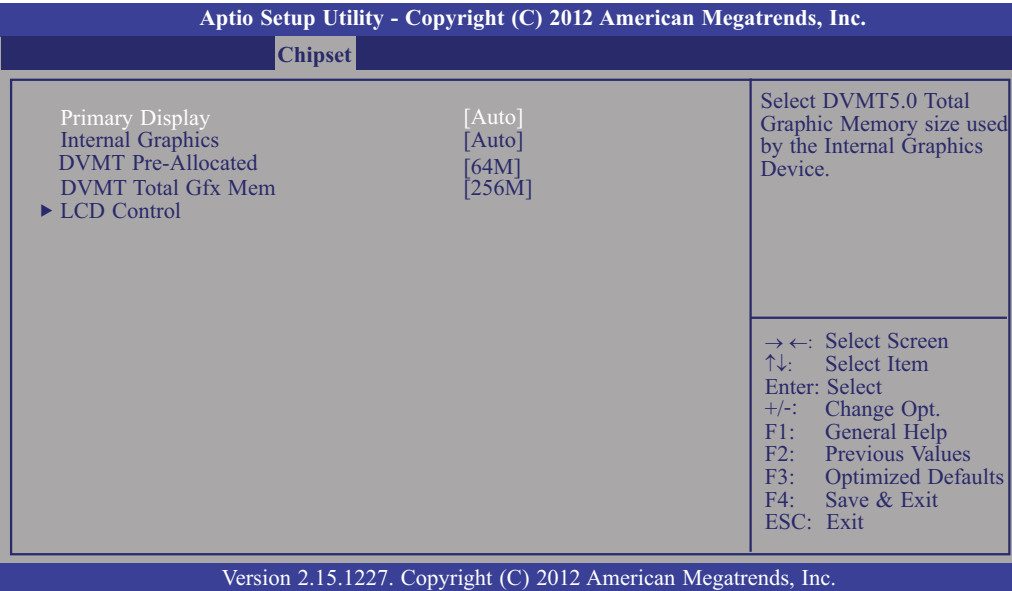

#### **Primary Display**

- Auto When the system boots, it will auto detects the display de-vice<br>IGFX When the system boots, it will first initialize the onboard VGA IGFX When the system boots, it will fi rst initialize the onboard VGA
- PEG When the system boots, it will fi rst initialize the PCI Express x16 graphics card.

#### **DVMT Total Gfx Mem**

This field is used to select the graphics memory size used by DVMT mode.

### **3.5 Boot**

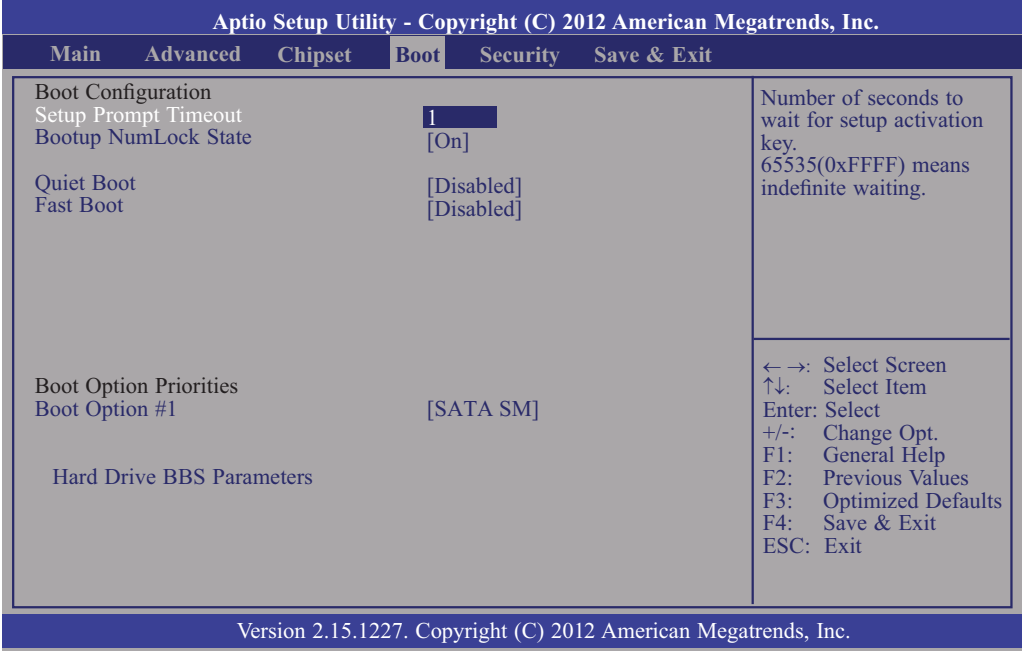

#### **Setup Prompt Timeout**

**Bootup NumLock State** Selects the number of seconds to wait for the setup activation key.65535(0xFFFF) denotes indefi nite waiting.

This allows you to determine the default state of the numeric keypad. By default, the system boots up with NumLock on wherein the function of the numeric keypad is the number keys. When set to Off, the function of the numeric keypad is the arrow keys.

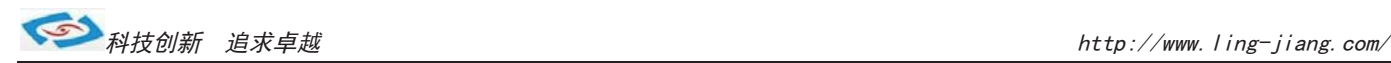

#### **Quiet Boot**

Enables or disables the quiet boot function

#### **Fast Boot**

Enables or disables boot with initialization of a minimal set of devices required to launch active boot option. Has no effect for BBS boot options.

## **3.6 Security**

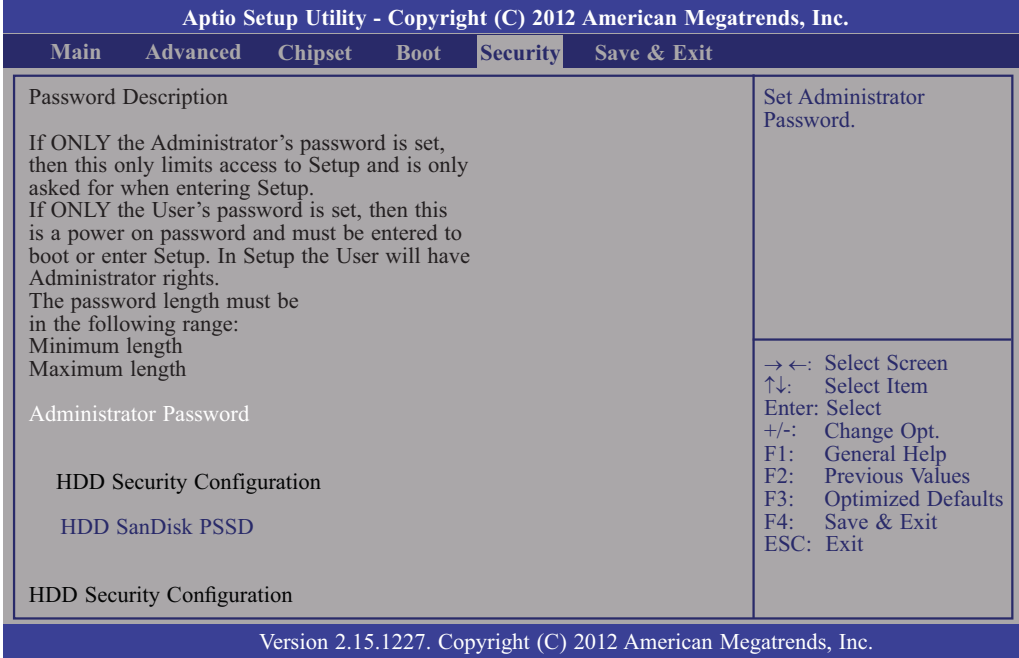

## **3.7 Save & Exit**

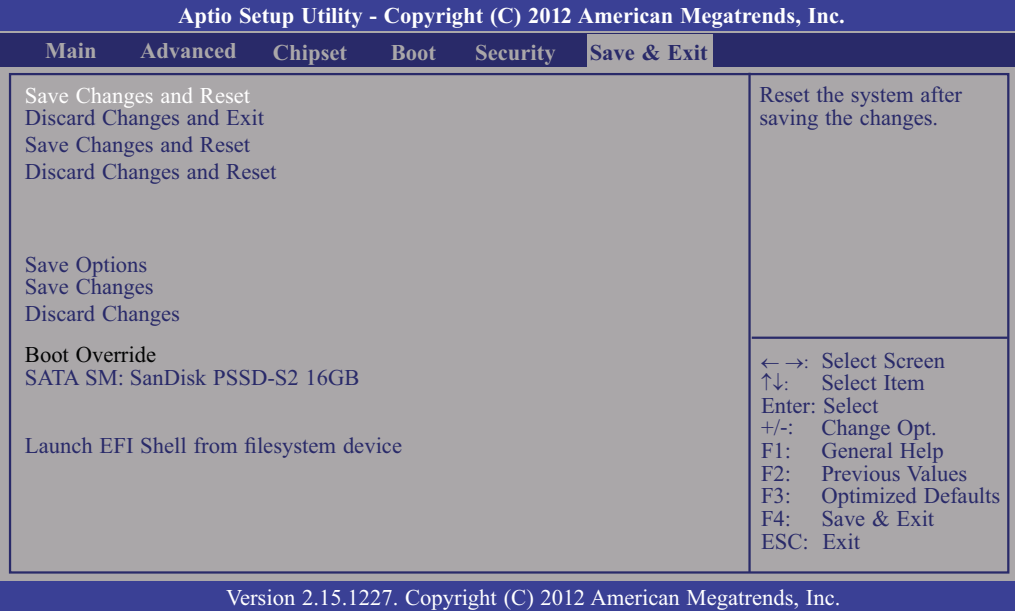

## 4.1 看门狗

EC\_Command\_Port = 0x29Ah EC Data Port =  $0x299h$ Write EC HW ram = 0x89 Watch dog event flag = 0x57 Watchdog reset delay time = 0x5E Reset event = 0x04 Start WDT function  $= 0x28$ ==================================================== .model small .486p .stack 256 .data .code org 100h .STARTup mov dx, EC\_Command\_Port mov al,89h ; Write EC HW ram. out dx,al mov dx, EC\_Data\_Port mov al, 5Fh ; Watchdog reset delay time low byte (5Eh is high byte) index, Timebase: 100ms out dx,al mov dx, EC\_Data\_Port mov al, 64h ;Set 10 seconds delay time. out dx,al mov dx, EC\_Command\_Port mov al,89h ; Write EC HW ram. out dx,al mov dx, EC\_Data\_Port mov al, 57h ; Watch dog event flag. out dx,al mov dx, EC\_Data\_Port mov al, 04h ; Reset event. out dx,al mov dx, EC\_Command\_Port mov al,28h ; start WDT function. (Stop: 0x29, Reset: 0x2A) out dx,al

.exit